# Modeling and Data Visualization

Lukas Hager

2024-05-13

**Overview** 

#### Packages

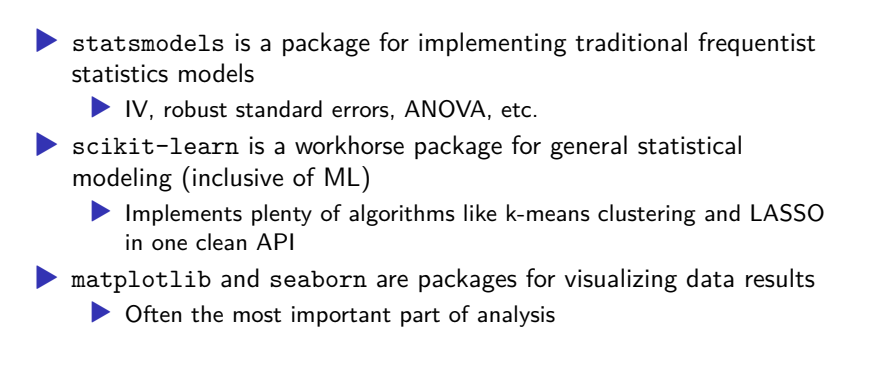

# Learning Objectives

- ▶ Use formulas and arrays in existing packages to implement statistical/ML models
- $\blacktriangleright$  Feel comfortable taking analysis results and visualizing them with matplotlib
- $\blacktriangleright$  Be able to think critically about the best way to make visualizations interpretable

statsmodels

#### Import

 $\blacktriangleright$  We will import statsmodels the following way:

import statsmodels.api as sm import statsmodels.formula.api as smf

▶ The former is an interface that's array-based  $\blacktriangleright$  The latter is an interface that's formula-based (similar to R's  $lm$ )

# A Reproducible Example<sup>1</sup>

```
1 import numpy as np
2
3 rng = np.random.default_rng(seed=12345)
4
5 def dnorm(mean, variance, rng, size=1):
6 if isinstance(size, int):
7 size = size,
8 return mean + np.sqrt(variance) * rng.standard_normal(*size)
9
_{10} N = 100
11 X = np.c_[dnorm(0, 0.4, rng, size=N),
12 dnorm(0, 0.6, rng, size=N),
13 dnorm(0, 0.2, rng, size=N)]
_{14} eps = dnorm(0, 0.1, rng, size=N)
15 beta = [0.1, 0.3, 0.5]
16
17 \quad y = np.dot(X, beta) + esps
```
What are the dimensions of X and y?

As always, credit to Wes McKinney's book

#### Generated Data

Note that this is a linear, homoskedastic model.

 $X$ [:5]

array([[-0.90050602, -0.18942958, -1.0278702 ],  $[0.79925205, -1.54598388, -0.32739708],$ [-0.55065483, -0.12025429, 0.32935899], [-0.16391555, 0.82403985, 0.20827485], [-0.04765129, -0.21314698, -0.04824364]])

#### Generated Data

Note that this is a linear, homoskedastic model.

 $X$ [:5]

array([[-0.90050602, -0.18942958, -1.0278702 ],  $[0.79925205, -1.54598388, -0.32739708],$ [-0.55065483, -0.12025429, 0.32935899], [-0.16391555, 0.82403985, 0.20827485], [-0.04765129, -0.21314698, -0.04824364]])

y[:5]

 $array([ -0.59952668, -0.58845445, 0.18563386, -0.00747657, -0.01537657, -0.0557575, -0.0557575, -0.0557575, -0.0557575, -0.0557575, -0.055755, -0.055755, -0.055755, -0.055755, -0.055755, -0.055755, -0.055755, -0.055755, -0.055755, -0.055755, -0.$ 

# Adding Intercept

As in our numpy lecture, we also want to fit an intercept – statsmodels makes this easy

```
X_model = sm.addconstant(X)X model[:5]
```
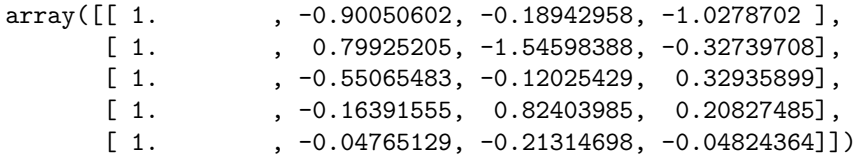

#### sm.OLS

We begin by creating a sm.OLS object using our data (this is the array-based method):

```
model = sm.DLS(y, X_model)
```
#### sm.OLS

We begin by creating a sm.OLS object using our data (this is the array-based method):

```
model = sm.DLS(y, X_model)
```
We then need to call the fit method on the object we just created:

 $results = model.fit()$ 

#### sm.OLS

We begin by creating a sm.OLS object using our data (this is the array-based method):

```
model = sm.0LS(y, X model)
```
We then need to call the fit method on the object we just created:

```
results = model.fit()
```
Finally, we can get parameters:

results.params

array([-0.02079903, 0.06581276, 0.26897046, 0.44941894])

# summary()

#### print(results.summary())

#### OLS Regression Results

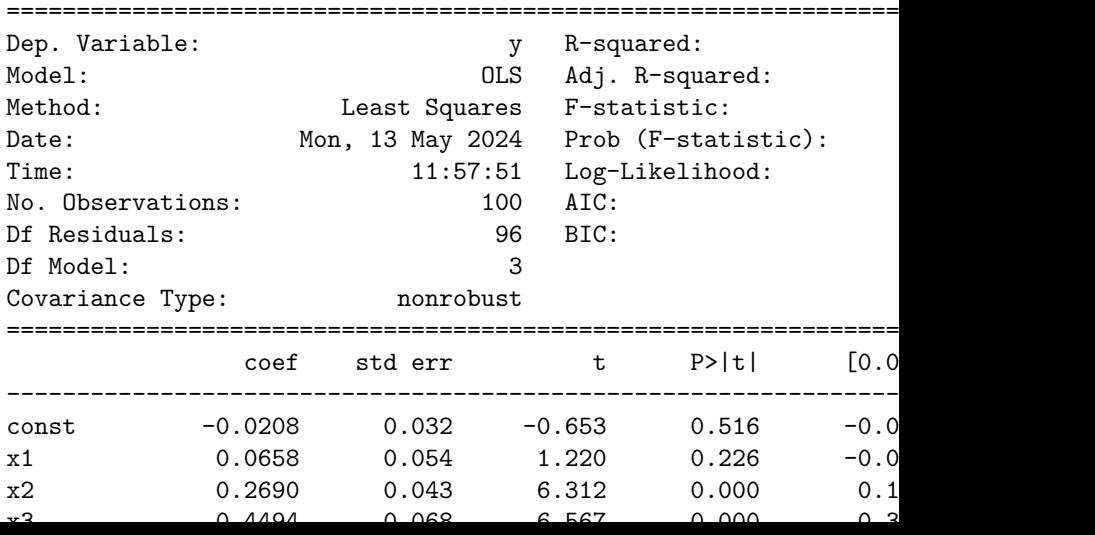

### Standard Errors

Let's rerun with heteroskedasticity-robust standard errors:

```
results_robust = model.fit(cov_type='HC1')
print(results_robust.summary())
```
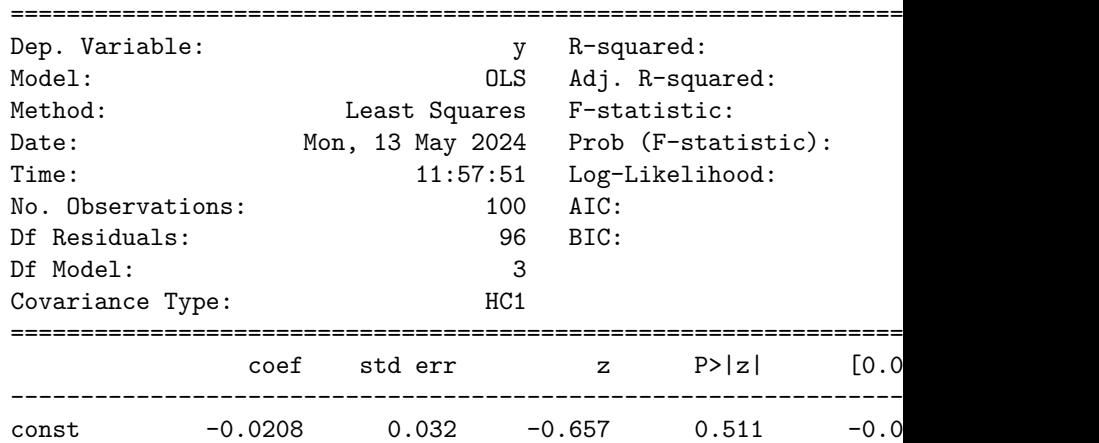

OLS Regression Results

#### Differences?

- ▶ Why aren't there large differences here?
- ▶ What would we need to change to create a meaningful difference?

Using a pd.DataFrame as Input to statsmodels

```
import pandas as pd
data = pd.DataFrame(X, columns=['col0', 'col1', 'col2'])data['y'] = yprint(data[:5])
```
col0 col1 col2 y  $0 -0.900506 -0.189430 -1.027870 -0.599527$ 1 0.799252 -1.545984 -0.327397 -0.588454 2 -0.550655 -0.120254 0.329359 0.185634 3 -0.163916 0.824040 0.208275 -0.007477  $4 -0.047651 -0.213147 -0.048244 -0.015374$ 

#### Formula-Based API

This can now be used much like R's  $1m -$  we use a formula to access the API:

```
results = smf.ols('y ~ col0 + col1 + col2', data=data).fit()results.params
```
Intercept -0.020799 col0 0.065813 col1 0.268970 col2 0.449419 dtype: float64

#### Formula-Based API

This can now be used much like  $R's \ln -$  we use a formula to access the API:

```
results = smf.ols('y ~ col0 + col1 + col2', data=data).fit()results.params
```
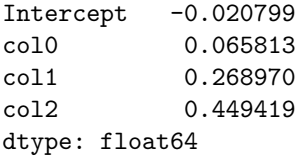

results.tvalues

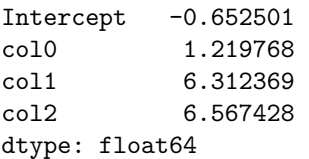

#### Formula-Based API

This can now be used much like  $R's \ln -$  we use a formula to access the API:

```
results = smf.ols('y ~ col0 + col1 + col2', data=data).fit()results.params
```
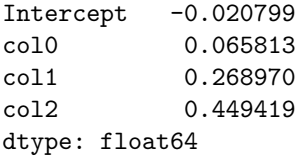

results.tvalues

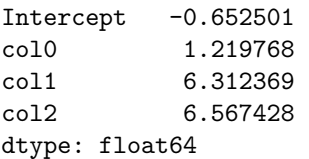

# Modeling Complex Formulae

```
results = smf.ols(
     'y ~ -1 + col0 + col1 + col2 + col0*col1 + np.exp(col1)',
     data=data
  ).fit()
  results.params
col0 0.069201
col1 0.341687
col2 0.444801
col0:col1 -0.121129
np.exp(col1) -0.032190
dtype: float64
```
# Modeling Complex Formulae

np.exp(col1) -0.032190

dtype: float64

```
results = smf.ols(
      'y ~ -1 + col0 + col1 + col2 + col0*col1 + np.exp(col1)',
      data=data
  ).fit()
  results.params
col0 0.069201
col1 0.341687
col2 0.444801<br>col0:col1 -0.121129
             -0.121129
```
If you're doing something in your formula that patsy doesn't recognize by default, you can pass it within I() in the formula, which tells patsy to let python handle it.

#### Prediction

We can also use the results object to predict on out-of-sample data

```
results.predict(data[:5])
```
 $0 -0.631536$  $1 - 0.475749$ 2 0.030740 3 0.305839 4 -0.124827 dtype: float64

## Using patsy

In fact, patsy is quite useful for creating design matrices from formulae (again, very similar to R's model.matrix):

```
import patsy
y, X = patsy.dmatrices('y <math>\sim</math> col0 + col2 + I(col2**2)', data)X[:5]
```

```
array([[ 1. , -0.90050602, -1.0278702, 1.05651715],
     [1. 0.79925205, -0.32739708, 0.10718885],[1.  -0.55065483, 0.32935899, 0.10847735],[1.  -0.16391555, 0.20827485, 0.04337841],[1. \t-0.04765129, -0.04824364, 0.00232745]
```
Simulate 1000 observations from

$$
y = 2 + 3 \times \sin(x) + \varepsilon
$$

where  $x \sim \mathcal{N}(0, 1)$  and  $\varepsilon \sim \mathcal{N}(0, 2)$ . Then fit two statsmodels objects reporting the coefficients from a correctly specified regression (using  $\sin(x)$ ) and from an incorrectly specified one (just using x).

#### Solution: statsmodels

```
N = 1000x = np.random.standard normal(N)y = 2 + 3 * np \cdot sin(x) + np.random.normal(scale = np.sqrt(2), sizey correct,X correct = patsy.dmatrices('y~np.sin(x)')
y incorrect,X incorrect = patsy.dmatrices('y~x')
```
# Solution: Correctly Specified

print(sm.OLS(y\_correct,X\_correct).fit().summary())

OLS Regression Results

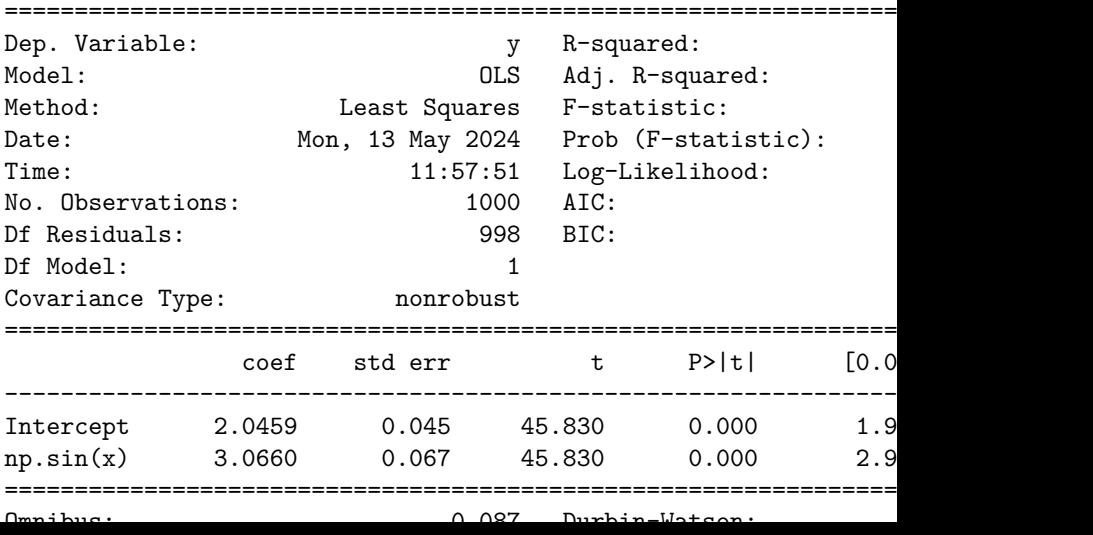

# Solution: Incorrectly Specified

print(sm.OLS(y\_incorrect,X\_incorrect).fit().summary())

OLS Regression Results

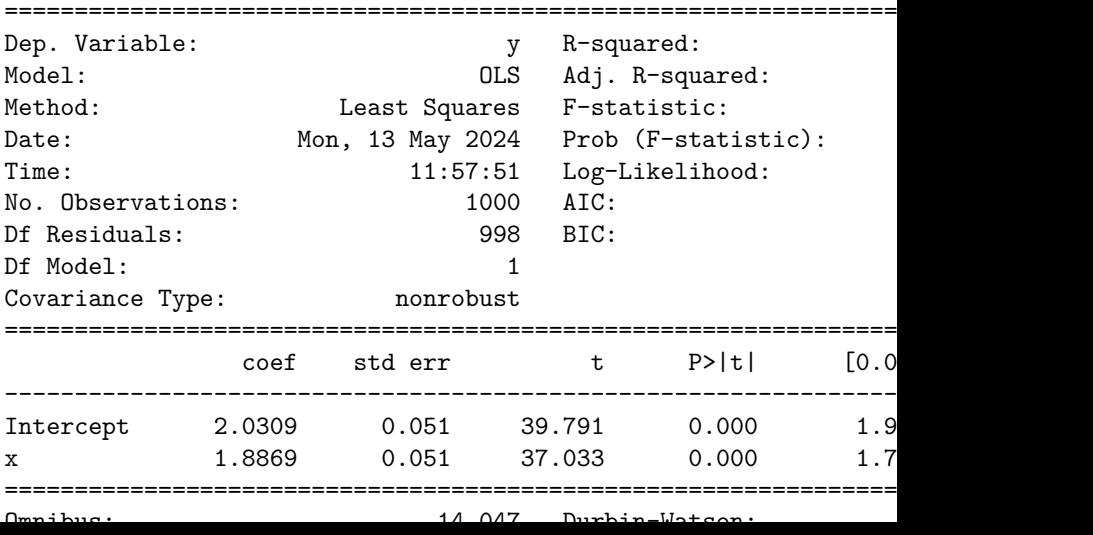

scikit-learn

#### What is scikit-learn?

- ▶ Package for machine learning in python
- ▶ Built-in methods for supervised and unsupervised methods
- ▶ There's a consistent scikit-learn API style which is very accessible

Titanic Example<sup>2</sup>

Data is from a Kaggle competition about passenger survival rates on the Titanic

train = pd.read\_csv('https://raw.githubusercontent.com/wesm/pydata-book/3rd-edition/datasets/titanic/train.cs test = pd.read\_csv('https://raw.githubusercontent.com/wesm/pydata-book/3rd-edition/datasets/titanic/test.csv')

<sup>&</sup>lt;sup>2</sup>As before, from Wes McKinney

## Data Inspection

```
print(train.head())
```
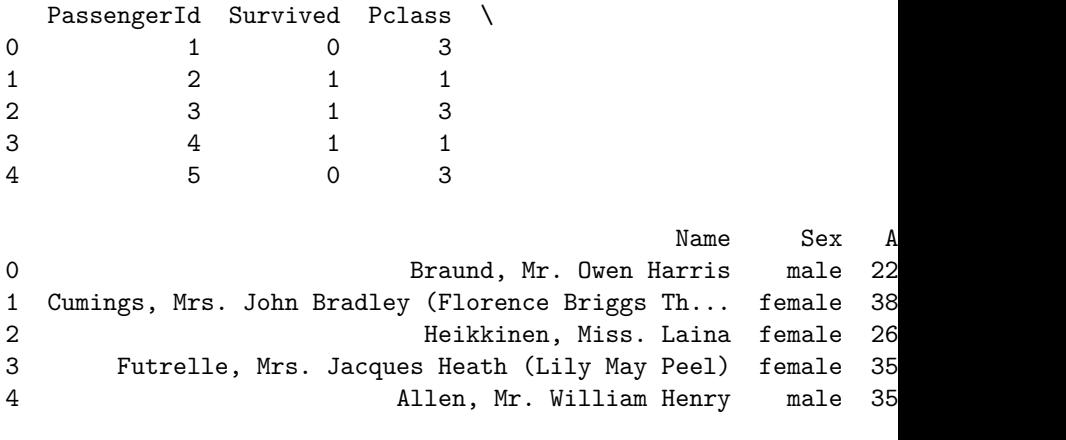

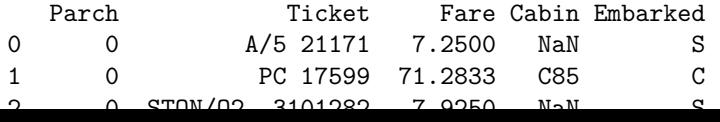

## Data Inspection

```
print(train.head())
```
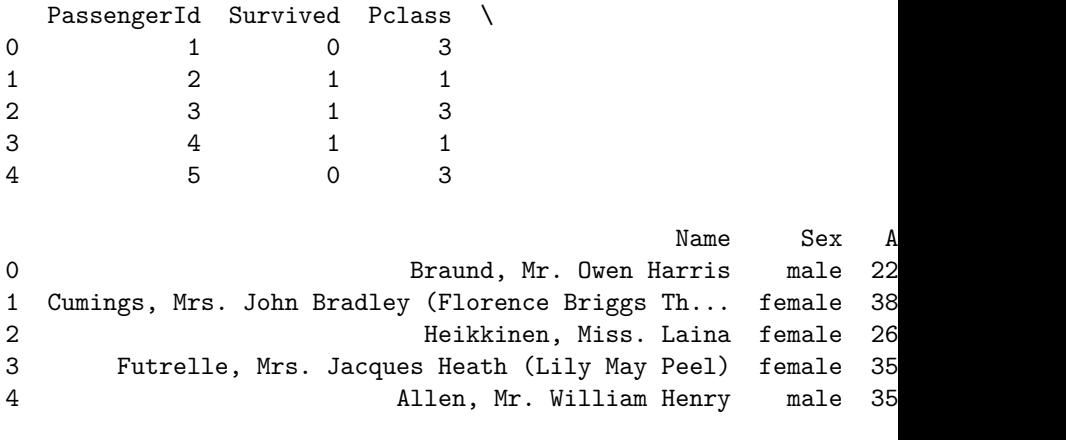

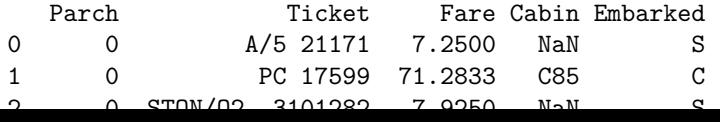

# Missing Data

With a few exceptions, you can't feed ML algorithms missing data, so we need see the prevalence of missing data in predictors:

train.isna().sum() / len(train)

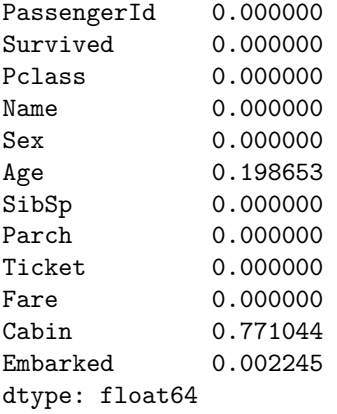

## Median Imputation

```
impute_value = train['Age'].median()
train['Age'] = train['Age'].fillna(impute_value)
test['Age'] = test['Age'].fillna(impute_value)
```

```
train.isna().sum() / len(train)
```
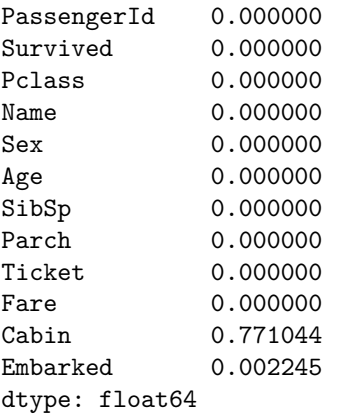

#### Encoding Sex

```
train['IsFemale'] = (train['Sex'] == 'female').astype(int)
test['IsFemale'] = (test['Sex'] == 'female').astype(int)
train.loc[:5, ['IsFemale', 'Sex']]
```
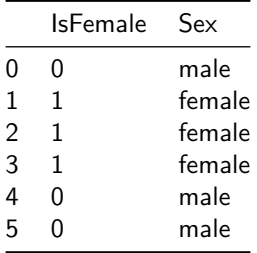
#### Picking Features and Transforming to Array

We have to pass np.arrays to sklearn, so we pick features and convert them to numpy

```
predictors = ['Pclass', 'IsFemale', 'Age']
X train = train[predictors].to numpy()
X test = test[predictors].to \text{numpy}()y train = train['Survived'].to numpy()
X_train[:5]
```

```
array([[ 3., 0., 22.],
      [ 1., 1., 38.],
       [ 3., 1., 26.],
      [ 1., 1., 35.],
      [3., 0., 35.]]
```
## Fitting a Logistic Regression

We will fit a logistic regression  $-$  this means that we have to import the model from the sklearn module linear model and create an instance of the model type

```
from sklearn.linear_model import LogisticRegression
model = LogisticRegression()
```
## Fitting a Logistic Regression

We will fit a logistic regression  $-$  this means that we have to import the model from the sklearn module linear model and create an instance of the model type

```
from sklearn.linear_model import LogisticRegression
model = LogisticRegression()
```
We can then fit this model using the data and the  $fit()$  method, which is consistent across all of sklearn's models:

```
model.fit(X_train, y_train)
```

```
LogisticRegression()
```
#### Logistic Regression

Recall that the probability of survival in this case is being modeled as

$$
\mathbb{P}(\mathsf{Survival}_i) = \frac{1}{1+\exp(-(\beta^\top x_i))} = \frac{\exp(\beta^\top x_i)}{1+\exp(\beta^\top x_i)}
$$

Are the coefficients interpretable?

#### Making Predictions

Finally, we can make predictions using the fitted model:

```
model.predict(X_test)[:10]
```

```
array([0, 0, 0, 0, 1, 0, 1, 0, 1, 0])
```
#### Making Predictions

Finally, we can make predictions using the fitted model:

```
model.predict(X_test)[:10]
```

```
array([0, 0, 0, 0, 1, 0, 1, 0, 1, 0])
```
We can also assess the fit using the score method (here we have no test data outcomes, so we reuse the training data)

model.score(X train, y train)

0.7878787878787878

This is the percentage of observations for which the model makes the correct prediction.

 $np.sum(model.predict(X train) == y train) / len(y train)$ 

#### 0.7878787878787878

Extracting Coefficients for Parametric Models

Since we're fitting a logistic regression model, we can also retrieve the coefficients:

model.coef\_

array([[-1.14157583, 2.51975386, -0.03272378]])

Extracting Coefficients for Parametric Models

Since we're fitting a logistic regression model, we can also retrieve the coefficients:

model.coef\_

array([[-1.14157583, 2.51975386, -0.03272378]])

How should we interpret these coefficients (on ticket class, female, and age, respectively)?

#### Using sklearn API More Fully

- ▶ Note how much of the data cleaning we did "manually" in pandas ▶ Also note that we had a data preparation "pipeline"
	- 1. Convert categorical variables to dummies
	- 2. Impute missing values
- ▶ This is pretty common, and thus, scikit-learn has an API for doing this

# Creating Dummy Variables

We have two options – using pandas  $(pd.get_dummies)$  or using sklearn (preprocessing.OneHotEncoder). I'll use the former here, but the latter is also fine

```
X_train = pd.get_dummies(
       train[['Pclass', 'Sex', 'Age']],
       drop_first=True
  ). to \text{numpy}()X_train[:5]
array([[3, 22.0, True],
```

```
[1, 38.0, False],
[3, 26.0, False],
[1, 35.0, False],
[3, 35.0, True]], dtype=object)
```
#### Pipeline

Let's say that we were comfortable saying that we wanted to use our median imputation on any features that we pass to our model – then we can use a Pipeline

```
from sklearn.pipeline import Pipeline
from sklearn.impute import SimpleImputer
pipe = Pipeline(
    \lfloor('impute_median', SimpleImputer(strategy='median')),
        ('logit', LogisticRegression())
    ]
)
pipe.fit(X train, y train)
```
Pipeline(steps=[('impute\_median', SimpleImputer(strategy='median')), ('logit', LogisticRegression())])

#### **Output**

To access the output, we now have to specify which step in the pipeline we want to access

pipe.named\_steps['logit'].coef\_

array([[-1.14120327, -0.03271306, -2.51954002]])

## Pipelines are Useful

- ▶ Standardized and interpretable
	- ▶ You know how the data's being cleaned
	- ▶ Using libraries instead of relying on our own abilities

#### ▶ Example: LASSO

▶ We want to standardize our regressors when we run LASSO; can do this easily with a pipeline

# Cross-Validation in scikit-learn

- ▶ Cross-Validation refresher
- ▶ LASSO refresher
- ▶ Let's say we wanted to manually implement k-fold cross-validation for a LASSO model (instead of using sklearn.linear\_model.LassoCV)

#### Generate "ideal" LASSO Data

```
X = np.random.standard normal(size = (200,100))beta = np{\cdot}zeros((100,1))beta[:5,:] = np.arange(1,6).ready = X @ beta + 10 * np.random.standard normal(size = (200,1))
beta.flatten()
```

```
array([1., 2., 3., 4., 5., 0., 0., 0., 0., 0., 0., 0., 0., 0., 0., 0., 0.,
        0., 0., 0., 0., 0., 0., 0., 0., 0., 0., 0., 0., 0., 0., 0., 0., 0.,
        0., 0., 0., 0., 0., 0., 0., 0., 0., 0., 0., 0., 0., 0., 0., 0., 0.,
        0., 0., 0., 0., 0., 0., 0., 0., 0., 0., 0., 0., 0., 0., 0., 0., 0.,
        0., 0., 0., 0., 0., 0., 0., 0., 0., 0., 0., 0., 0., 0., 0., 0., 0.,
        0., 0., 0., 0., 0., 0., 0., 0., 0., 0., 0., 0., 0., 0., 0.])
```
#### Generate "ideal" LASSO Data

```
X = np.random.standard normal(size = (200,100))beta = np{\cdot}zeros((100,1))beta[:5,:] = np.arange(1,6).ready = X @ beta + 10 * np.random.standard normal(size = (200,1))
beta.flatten()
```

```
array([1., 2., 3., 4., 5., 0., 0., 0., 0., 0., 0., 0., 0., 0., 0., 0., 0.,
        0., 0., 0., 0., 0., 0., 0., 0., 0., 0., 0., 0., 0., 0., 0., 0., 0.,
        0., 0., 0., 0., 0., 0., 0., 0., 0., 0., 0., 0., 0., 0., 0., 0., 0.,
        0., 0., 0., 0., 0., 0., 0., 0., 0., 0., 0., 0., 0., 0., 0., 0., 0.,
        0., 0., 0., 0., 0., 0., 0., 0., 0., 0., 0., 0., 0., 0., 0., 0., 0.,
        0., 0., 0., 0., 0., 0., 0., 0., 0., 0., 0., 0., 0., 0., 0.])
```
▶ Note that beta is "sparse"

## Fit OLS Model

```
from sklearn.linear_model import LinearRegression, Lasso
ols = LinearRegression()
ols.fit(X, y)
```
LinearRegression()

## Fit OLS Model

```
from sklearn.linear_model import LinearRegression, Lasso
ols = LinearRegression()
ols.fit(X, y)
```
LinearRegression()

What is the model performance in sample?

ols.score(X,y)

0.660191830956375

Let's generate unseen data:

```
X unseen = np.random.standard normal(size = (200,100))
y_unseen = X_unseen @ beta + 10 * np.random.standard_normal(s
ols.score(X_unseen,y_unseen)
```
-0.40907911433195676

#### Cross-Validation for LASSO

```
Implementation of five-fold CV for a parameter value of \alpha = 2
```

```
from sklearn.model selection import cross val score
lasso = Lasso(alpha = 2.)cv scores = cross val score(lasso, X, y, cv=5)
cv_scores
```
array( $[0.05229446, 0.110592, 0.1352647, 0.06777857, 0.1766083]$ 

#### Cross-Validation for LASSO

```
Implementation of five-fold CV for a parameter value of \alpha = 2
```

```
from sklearn.model selection import cross val score
lasso = Lasso(alpha = 2.)cv scores = cross val score(lasso, X, y, cv=5)
cv_scores
```
array( $[0.05229446, 0.110592, 0.1352647, 0.06777857, 0.1766083]$ 

What does each value in this array mean?

# Grid Search

We want to look for the best parameter over a grid of possibilities. Let's say we restrict ourselves to  $\alpha \in \{1, ..., 10\}$ :

```
from sklearn.model_selection import GridSearchCV
grid = GridSearchCV(
   lasso,
   param grid = \{'alpha': np.arange(1,11)\})
grid.fit(X, y)
```

```
GridSearchCV(estimator=Lasso(alpha=2.0),
            param grid={'alpha': array([ 1, 2, 3, 4, 5, 6, 7]
```
#### Grid Search Results

print(pd.DataFrame(grid.cv\_results\_))

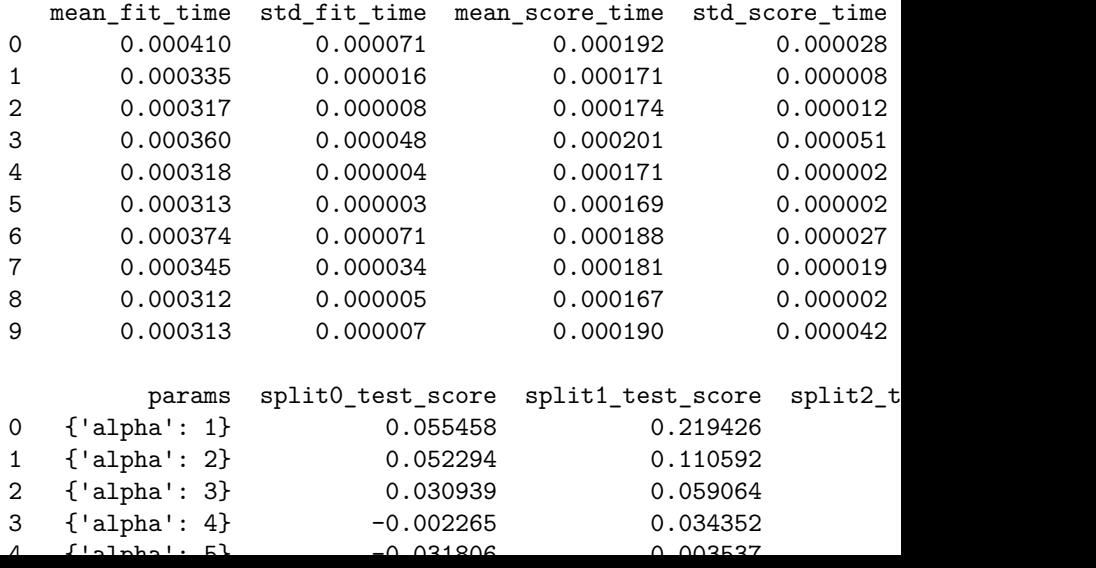

# Grid Best Estimator

grid.best\_estimator\_

Lasso(alpha=1)

#### Grid Best Estimator

grid.best\_estimator\_

Lasso(alpha=1)

Does this estimator perform better on the unseen data?

grid.best\_estimator\_.score(X\_unseen, y\_unseen)

0.2395501935632599

## Cross-Validated Model Coefficients

grid.best\_estimator\_.coef\_.flatten()

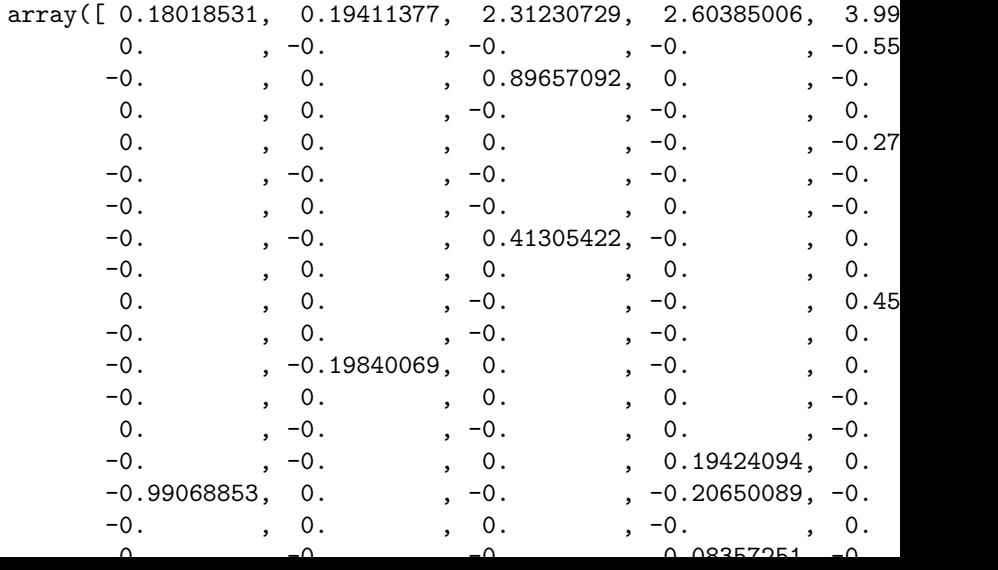

Look up the documentation for sklearn.linear\_model.LassoCV and fit a cross-validated model directly with the API (feel free to just use the package defaults). What is the optimal value of  $\alpha$  and what is the score on our unseen data?

```
from sklearn.linear_model import LassoCV
cv lasso = LassoCV()
cv_lasso.fit(X=X,y=y)
print(cv_lasso.alpha_)
print(cv_lasso.score(X_unseen,y_unseen))
```
1.216055121159551 0.23526655630512117

 $\blacktriangleright$  Originally in Economics, data is "big" when  $n < k$ 

 $\blacktriangleright$  Originally in Economics, data is "big" when  $n < k$ 

▶ Problem: can't run a regression

 $\blacktriangleright$  Originally in Economics, data is "big" when  $n < k$ 

- ▶ Problem: can't run a regression
- ▶ Solution: you can run a regularized regression

 $\blacktriangleright$  Originally in Economics, data is "big" when  $n < k$ 

▶ Problem: can't run a regression

▶ Solution: you can run a regularized regression

```
X = np.random.standard normal(size = (10,100))beta = np{\cdot}zeros((100,1))beta[:5,:] = np.arange(1,6).reshape(-1,1)y = X @ beta + 10 * np.random.standard normal(size = (10,1))
LassoCV().fit(X,y).score(X_unseen,y_unseen)
```
0.042056822058645804

matplotlib

We will always import matplotlib like so:

```
import matplotlib.pyplot as plt
```
#### Basic Line Plots

These are very easy! Let's generate some data and pass it directly to matplotlib

 $data = np.arange(10,20)$ plt.plot(data)

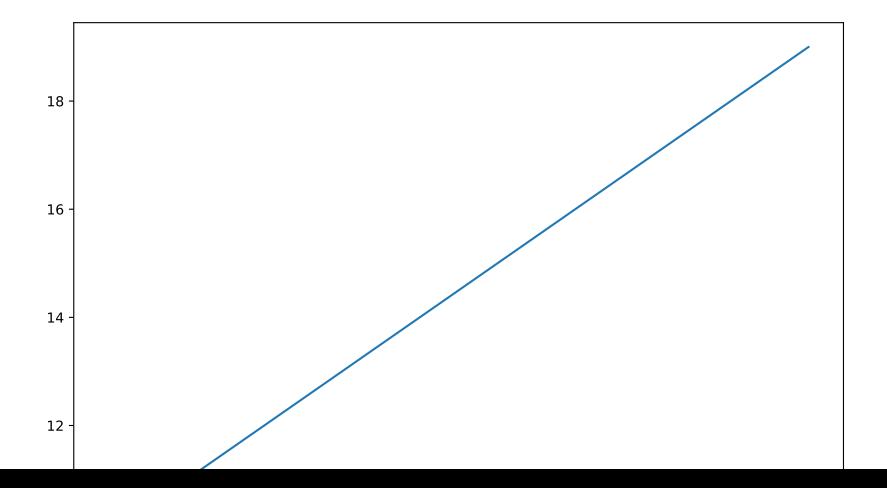

#### matplotlib API Broadly

- ▶ Figures: combinations of subplots
- ▶ Subplots: have axes and data
- ▶ Subplots can share axes with other subplots, are arranged within the figure
# Creating Figures<sup>3</sup>

Creating a figure:

fig = plt.figure()

<Figure size 3000x2100 with 0 Axes>

<sup>&</sup>lt;sup>3</sup>As previously, referencing Wes McKinney's book here.

## Creating Figures<sup>3</sup>

Creating a figure:

fig = plt.figure()

<Figure size 3000x2100 with 0 Axes>

Creating subplots:

```
ax1 = fig.add_subplot(
   2, # two rows of subplots
   2, # two columns of subplots
   1 # the first of these four subplots
)
```
<sup>&</sup>lt;sup>3</sup>As previously, referencing Wes McKinney's book here.

## Showing A Figure with Subplots

```
ax2 = fig.addsubplot(2, 2, 2)ax3 = fig.addsubplot(2, 2, 3)fig
```
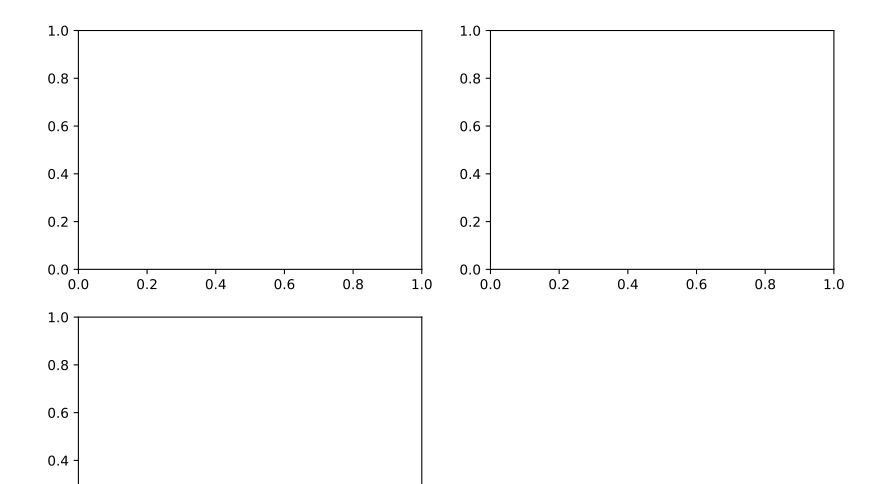

## Adding Data to a Subplot

```
ax3.plot(
    np.random.standard_normal(50).cumsum(),
    color="black",
    linestyle="dashed"
)
fig
```
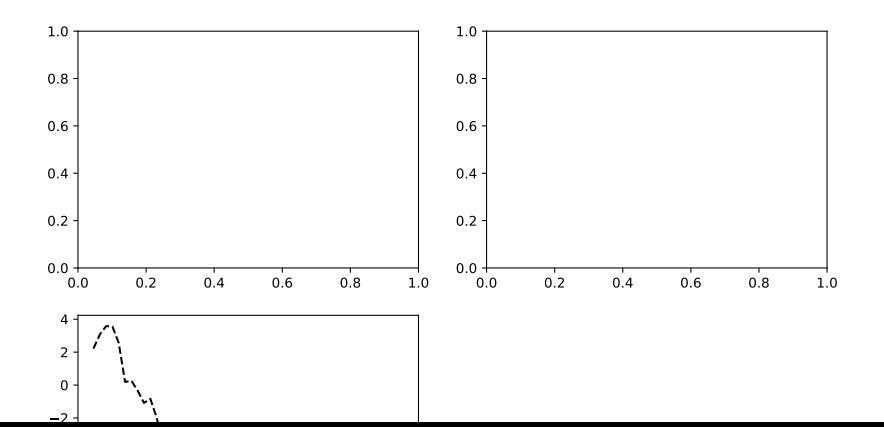

#### Adding Data to Other Subplots

ax1.hist(np.random.standard\_normal(100), bins=20, color="black", ax2.scatter(np.arange(30), np.arange(30) + 3 \* np.random.stan fig

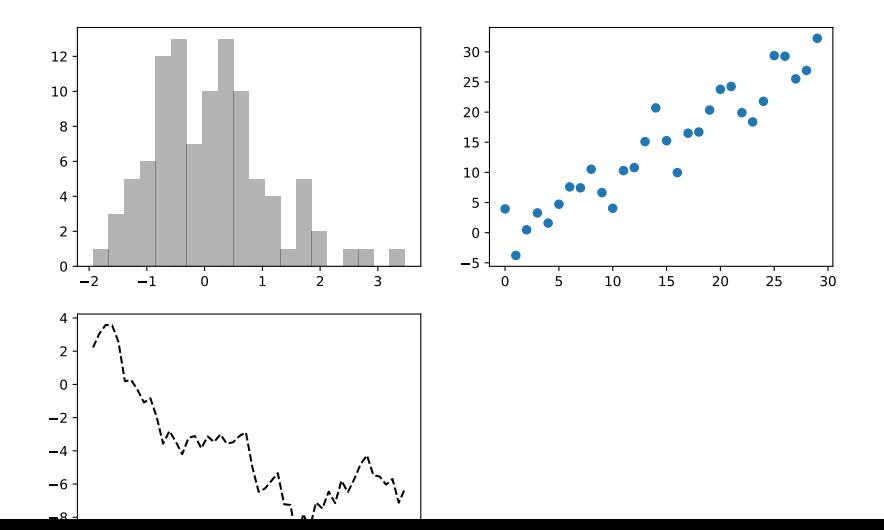

## Creating Subplots Easily

fig, axes =  $plt.subplots(2,2)$ axes $[0,0]$ .hist(np.random.standard\_normal(100), bins=20, color axes $[0,1]$ .scatter(np.arange(30), np.arange(30) + 3 \* np.random axes $[1,0]$ .plot(np.random.standard\_normal(50).cumsum(), color=

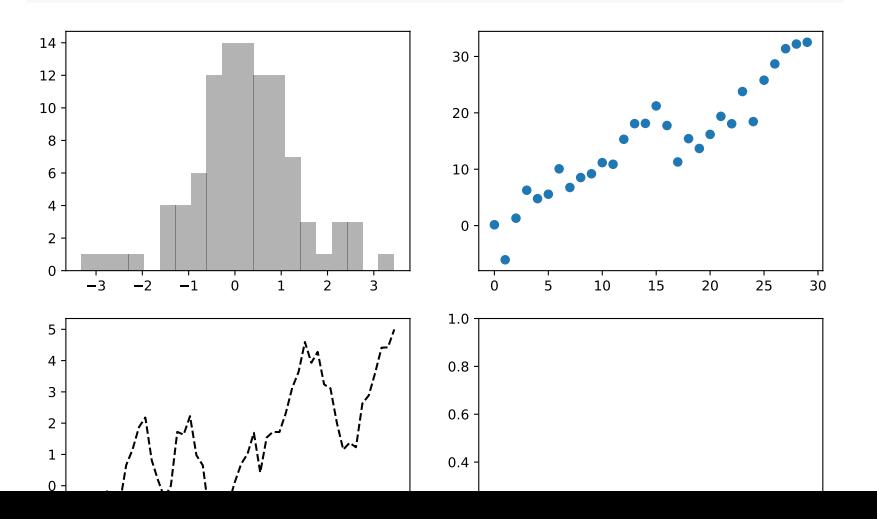

## Lineplot Options

Plenty more in the documentation

```
fig = plt.figure()
ax = fig.addsubplot()ax.plot(np.random.standard_normal(30).cumsum(), color="black",
        linestyle="dashed", marker="o")
```
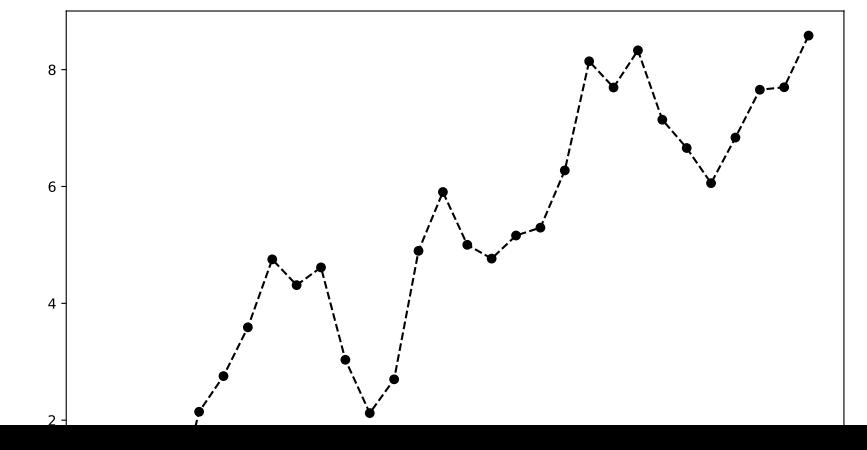

## Legends

fig,  $ax = plt.subplots()$ ax.plot(np.random.randn(1000).cumsum(), color="black", label= ax.plot(np.random.randn(1000).cumsum(), color="black", linest ax.plot(np.random.randn(1000).cumsum(), color="black", linest ax.legend()

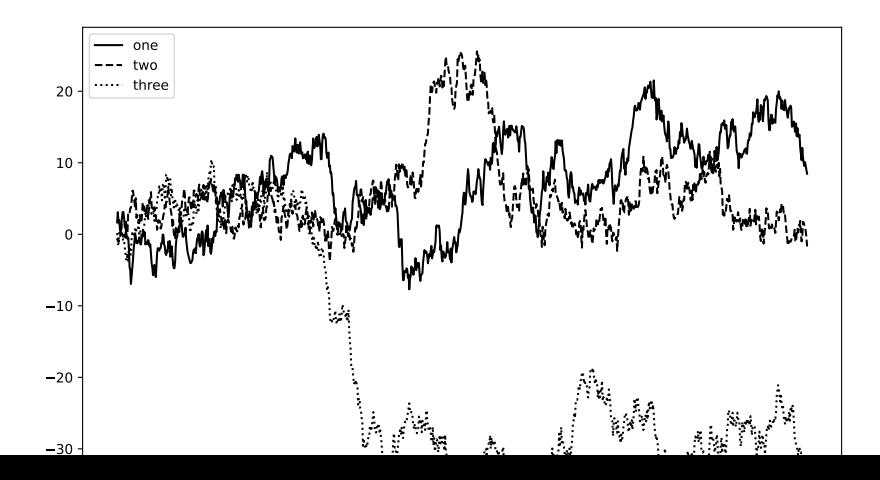

Using our OLS model and LASSO model from before, plot actual vs. predictions on unseen data from both models.

- 1. Plot side-by-side.
- 2. Plot together in different colors with a legend.
- 3. If you have time, try to figure out how to add a title and axis labels.

## Exercise: Solutions (1)

```
preds lasso = grid.best estimator .predict(X unseen)
preds_ols = ols.predict(X_unseen)
```

```
fig, axes = plt.subplots(1,2)axes[0].scatter(y_unseen, preds_ols)
axes[1].scatter(y_unseen, preds_lasso)
axes[0].set_title('OLS')
axes[1].set_title('LASSO')
for i in range(2):
    axes[i].set_xlabel('Actual')
    axes[i].set_ylabel('Predicted')
```
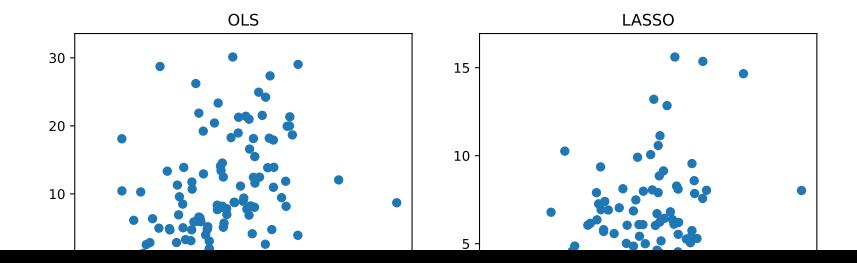

## Exercise: Solutions (2)

```
plt.scatter(y_unseen, preds_ols, color = 'red', label = 'OLS')
plt.seter(y\_unseen, preds\_lasso, color = 'blue', label = 'L)plt.legend()
plt.xlabel('Actual')
plt.ylabel('Predicted')
plt.title('Prediction Comparison');
```
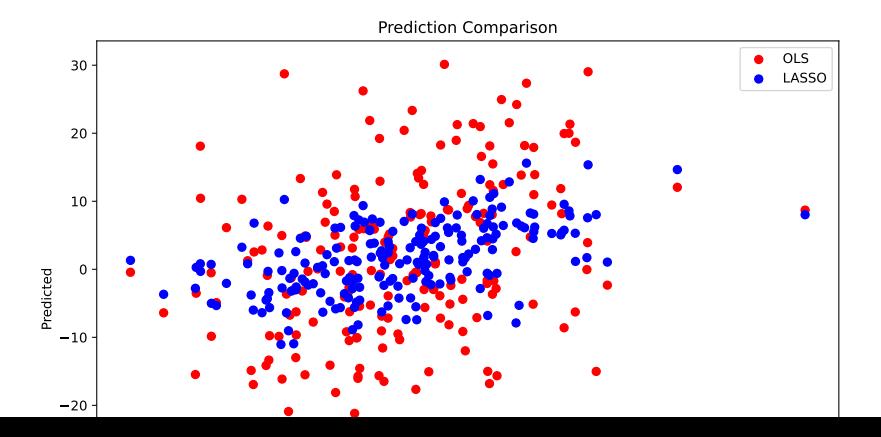

### Annotations – Import Data

To illustrate how to annotate, we'll create a plot of the closing S&P 500 price over the course of the financial crisis, with important dates called out. First, let's get the data

```
1 data = pd.read_csv(2 "https://raw.githubusercontent.com/wesm/pydata-book/3rd-edition/examples/spx.csv",
3 index_col=0,
4 parse_dates=True
5 )
6 print(data.head())
```
SPX

Date 1990-02-01 328.79 1990-02-02 330.92 1990-02-05 331.85 1990-02-06 329.66 1990-02-07 333.75

### Annotations – Import Data

To illustrate how to annotate, we'll create a plot of the closing S&P 500 price over the course of the financial crisis, with important dates called out. First, let's get the data

```
1 data = pd.read_csv(2 "https://raw.githubusercontent.com/wesm/pydata-book/3rd-edition/examples/spx.csv",
3 index_col=0,
4 parse_dates=True
5 )
6 print(data.head())
             SPX
```
Date 1990-02-01 328.79 1990-02-02 330.92 1990-02-05 331.85 1990-02-06 329.66 1990-02-07 333.75

 $spr = data["SPX"]$ 

#### Annotations – Basic Plot

This is enough to create a basic plot of the S&P 500 closing price

```
fig, ax = plt.subplots()spx.plot(ax=ax, color="black")
```
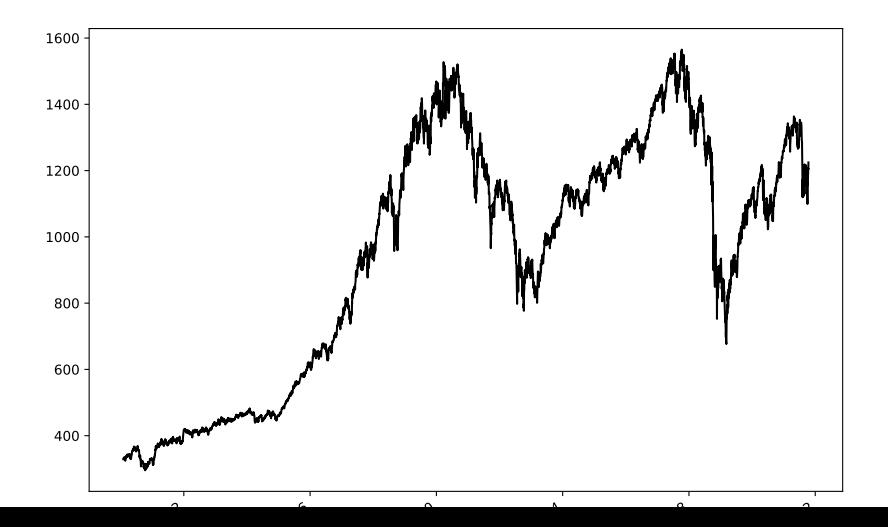

## Annotations – Crisis Data

We need to know what happened and when:

```
from datetime import datetime
crisis data = [
    (datetime(2007, 10, 11), "Peak of bull market"),
    (datetime(2008, 3, 12), "Bear Stearns Fails"),
    (datetime(2008, 9, 15), "Lehman Bankruptcy")
]
type(crisis_data)
```
list

## Annotations – Crisis Data

We need to know what happened and when:

```
from datetime import datetime
crisis data = [
    (datetime(2007, 10, 11), "Peak of bull market"),
    (datetime(2008, 3, 12), "Bear Stearns Fails"),
    (datetime(2008, 9, 15), "Lehman Bankruptcy")
]
type(crisis_data)
```
list

type(crisis  $data[0]$ )

tuple

#### Annotations – Annotate

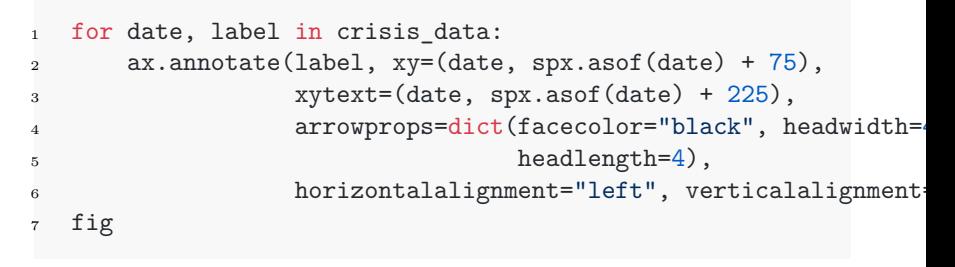

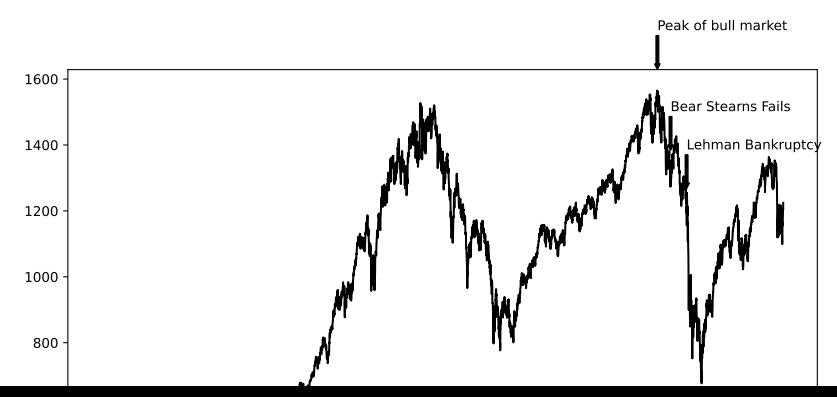

### Annotations – Date Range and Title

```
ax.set_xlim(["1/1/2007", "1/1/2011"])
ax.set_ylim([600, 1800])
```
ax.set\_title("Important dates in the 2008-2009 financial cris fig

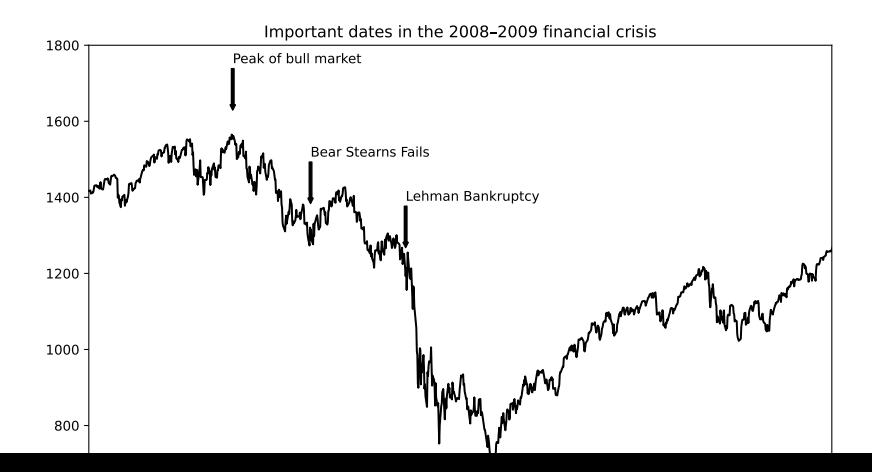

seaborn

## matplotlib API can be Inconvenient

▶ If we have a dataframe, we may want to leverage many features of the data

 $\blacktriangleright$  For example, a scatterplot with different shapes for different groups

- ▶ We can do this in matplotlib, but it's not ideal
	- ▶ Need to references each variable on its own
- ▶ seaborn works directly with pandas to leverage DataFrame and Series objects

## Series have a plot Method

```
s = pd.Series(
    np.random.standard_normal(10).cumsum(),
    index=np.arange(0, 100, 10)
)
s.plot()
```
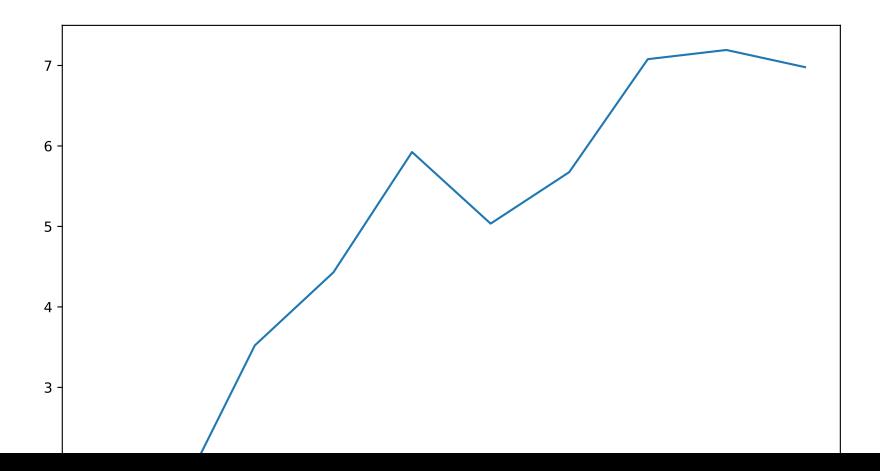

## plot Has Formatting Options

Fuller list here

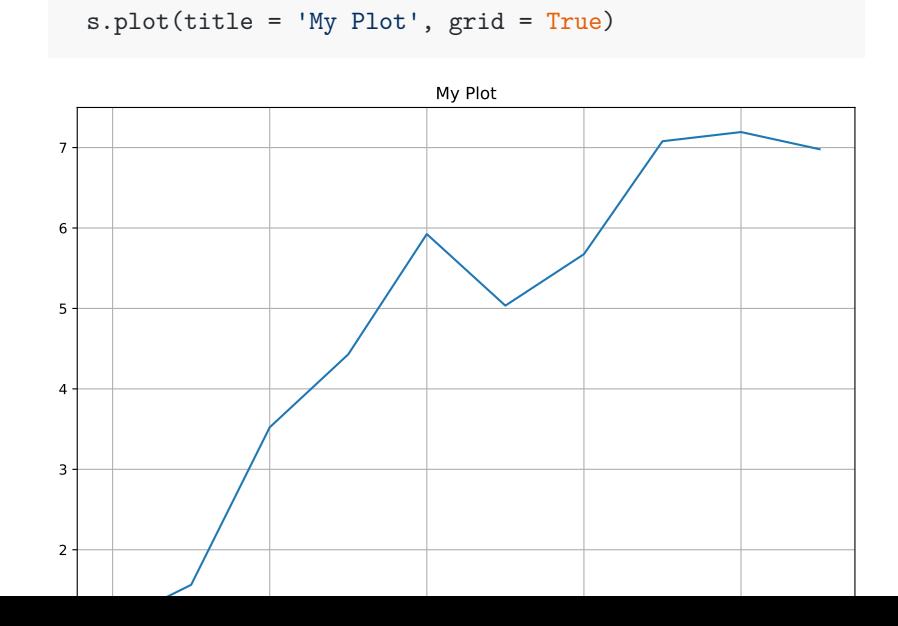

#### Since a DataFrame is made up of Series…

```
df = pd.DataFrame(np.random.standard_normal((10, 4)).cumsum(0)
                  columns=["A", "B", "C", "D"],
                  index=np.arange(0, 100, 10))
print(df)
```
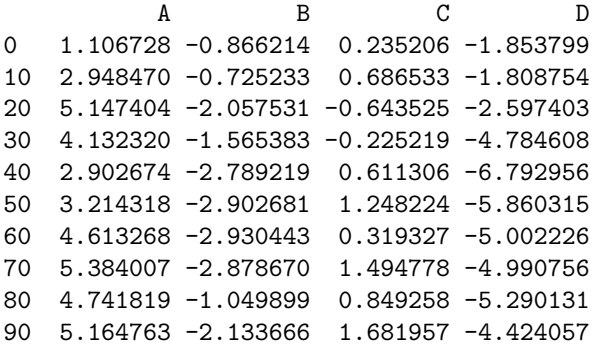

## …we can call plot on a DataFrame

df.plot()

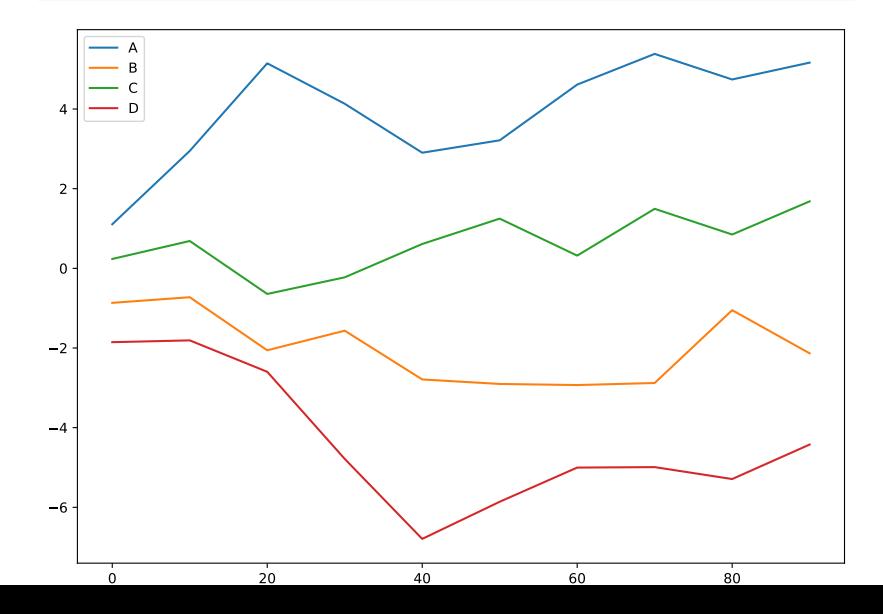

## Individual Plots

Fuller list of arguments here

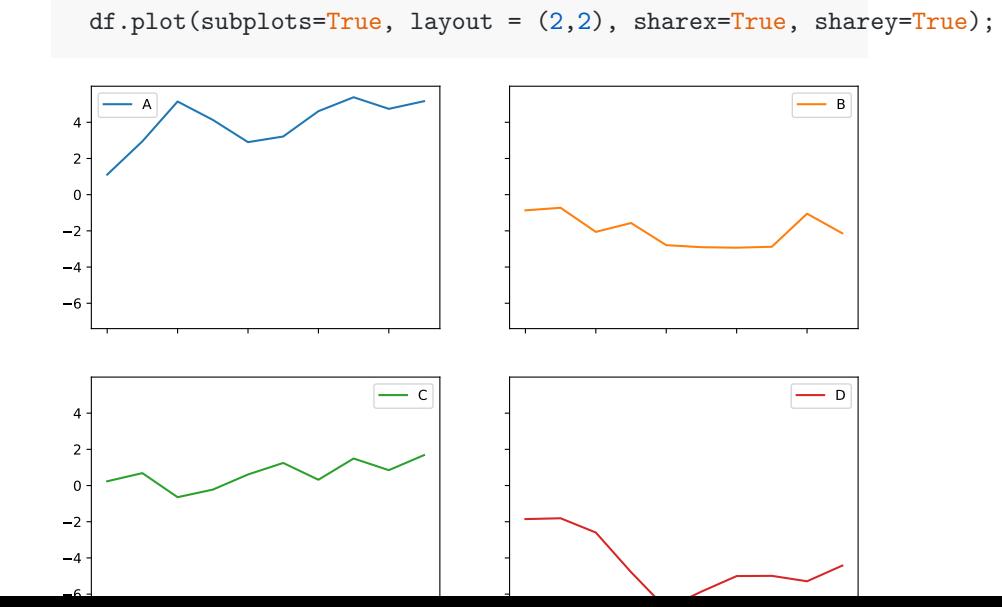

#### Bar Charts

```
fig, axes = plt.subplots(2, 1)data = pd.Series(np.random.uniform(size=16), index=list("abcddata.plot.bar(ax=axes[0], color="black", alpha=0.7)
data.plot.barh(ax=axes[1], color="black", alpha=0.7);
```
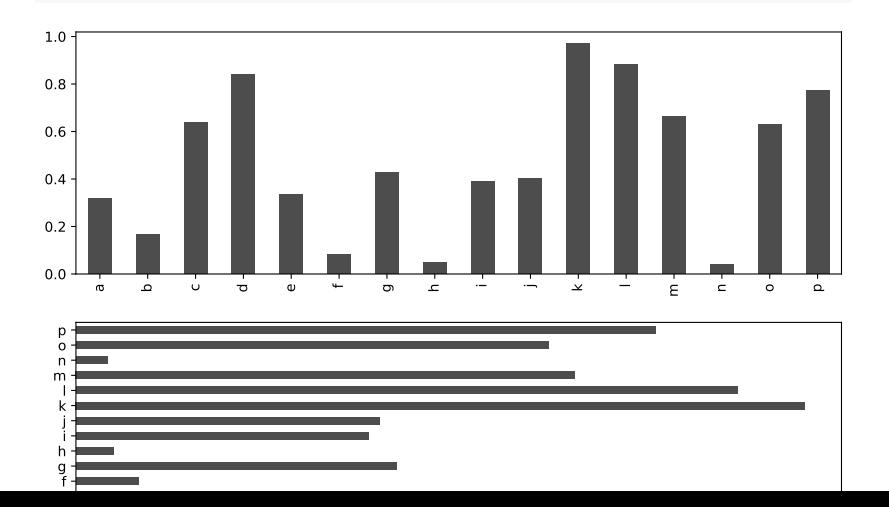

## DataFrame Bar Chart

df.plot.bar()

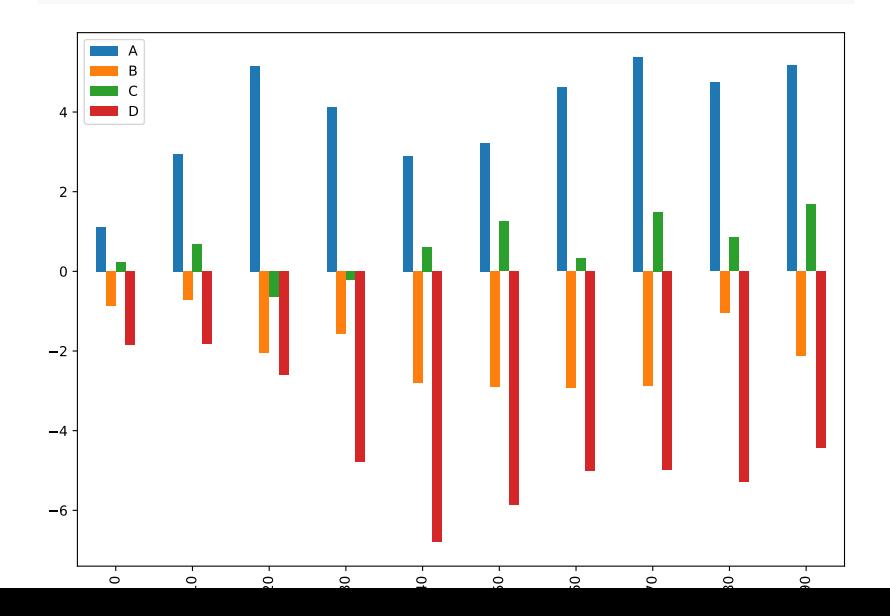

## DataFrame Stacked Bar Chart

```
df.plot.bar(stacked=True)
```
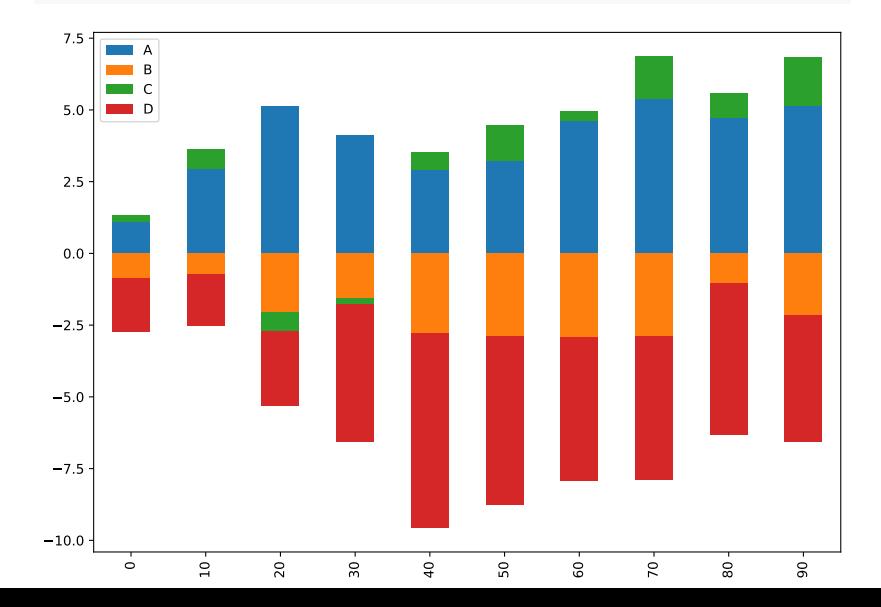

shots = pd.read\_csv('https://lukashager.netlify.app/econ-481/ shots.head(3)

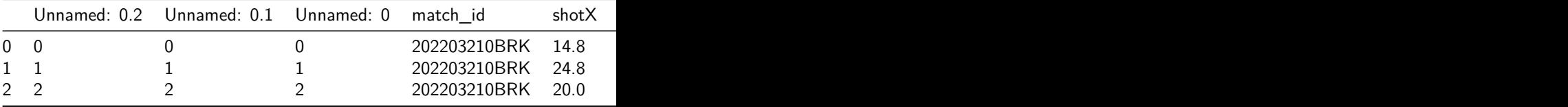

## Plot Types of Shots

shots['shot\_type'].value\_counts().plot.bar()

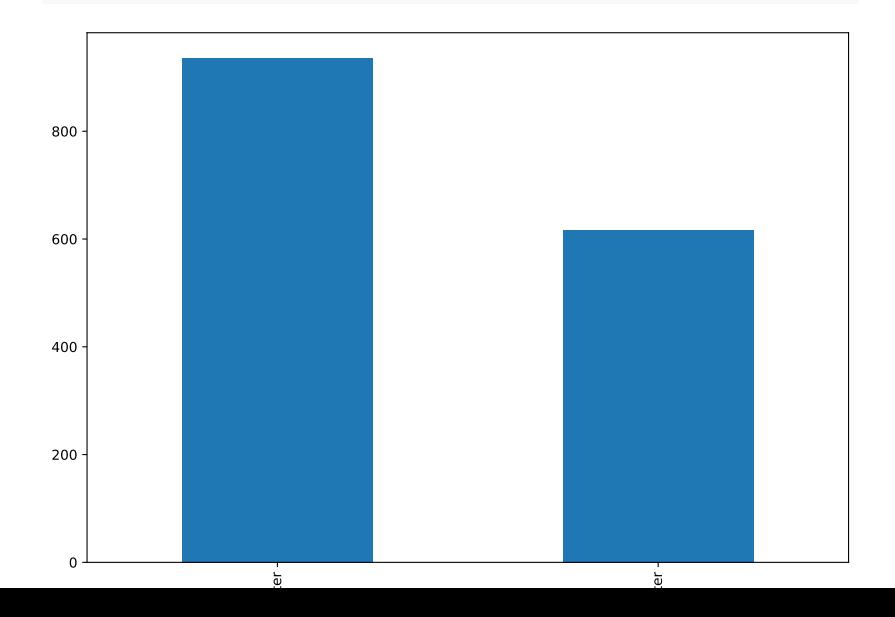

## Count Types of Shots by Make

counts = shots[['shot\_type', 'made']].value\_counts() counts

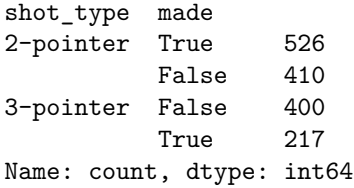

#### Create a DataFrame

```
counts_df = pd.DataFrame(counts)
df = \text{counts\_df}.\text{reset}\_\text{index}(\text{level} = 1).pivot(columns='made', values=counts_df.columns[0])
df
```
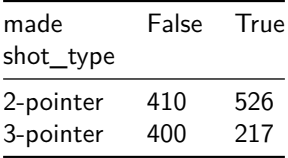

## Plot

df.plot.bar()

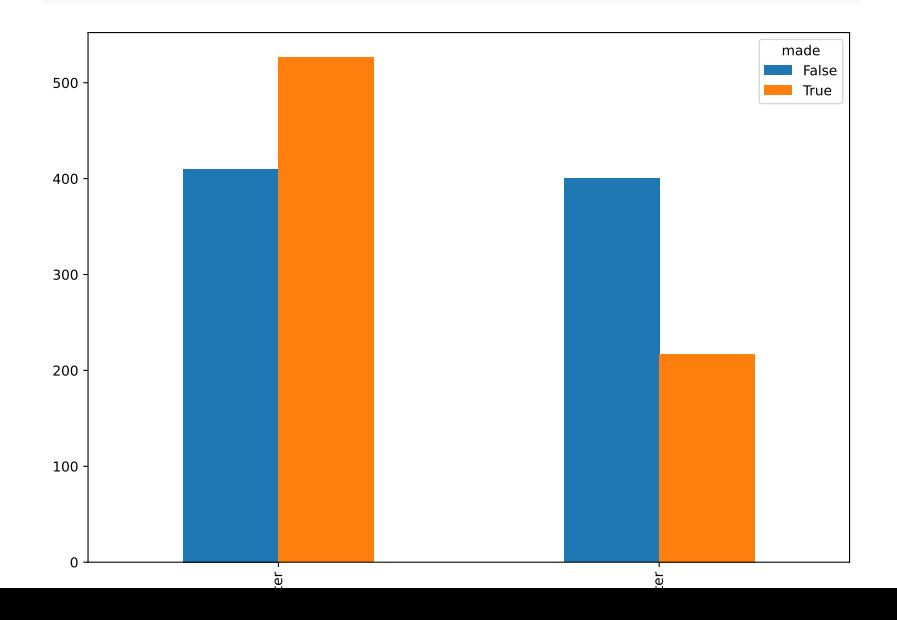

## Better Route: unstack

unstacked = counts.unstack() unstacked

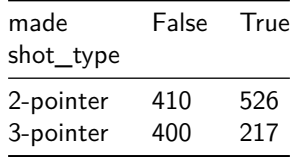

## Better Route: unstack

unstacked = counts.unstack() unstacked

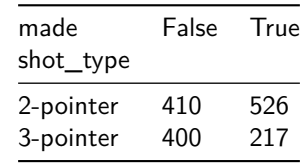

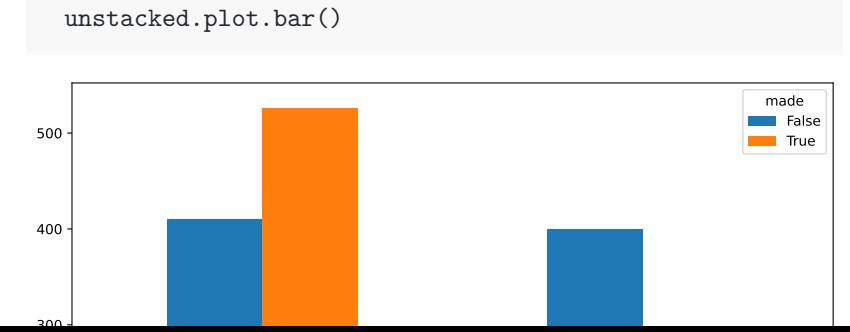

#### Generate Expected Points

Let's create a heatmap of expected points by location on the floor:

```
pts = shots
pts['points'] = pts['made'] * pts['shot_type'].str.get(0).ast
exp_pts_df = pts[['shotX', 'shotY', 'points']].groupby(['shot.agg('mean').unstack()
exp pts df.head(3)
```
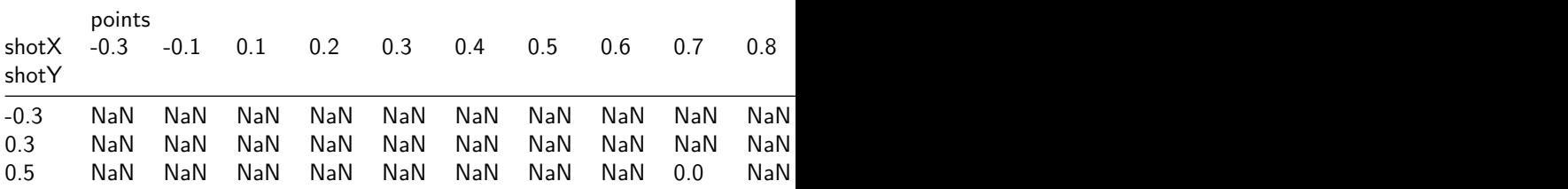
#### Heatmap

```
import seaborn as sns
sns.heatmap(exp_pts_df).set(
   xticklabels=[],yticklabels=[],xlabel=None,ylabel=None
);
```
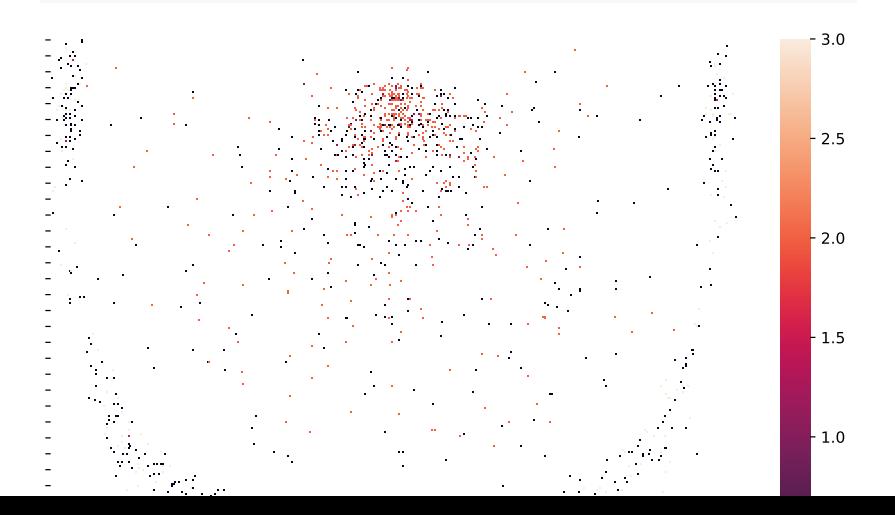

#### Histogram

Note that pd.Series objects have a plot.hist() method

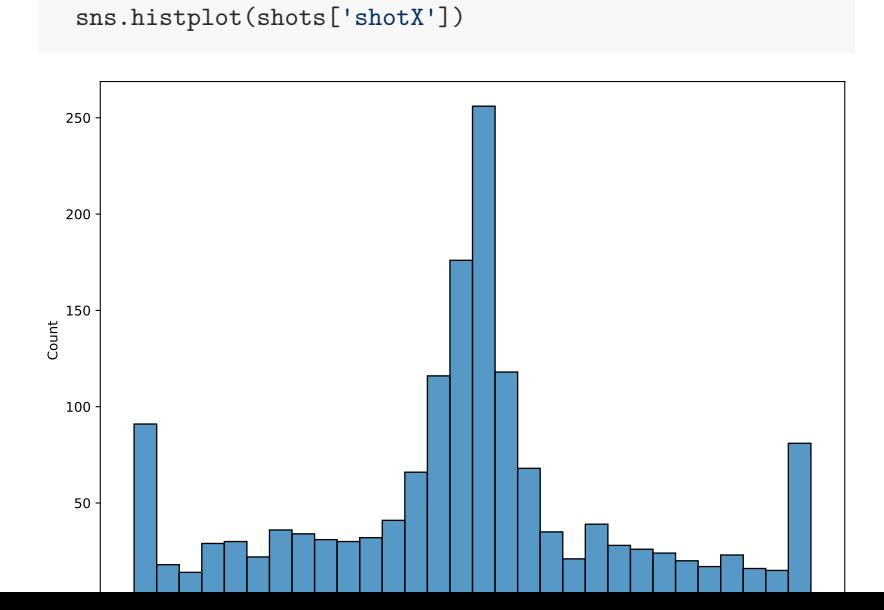

## Density

Note that pd.Series objects have a plot.density() method

sns.kdeplot(shots['shotX'])

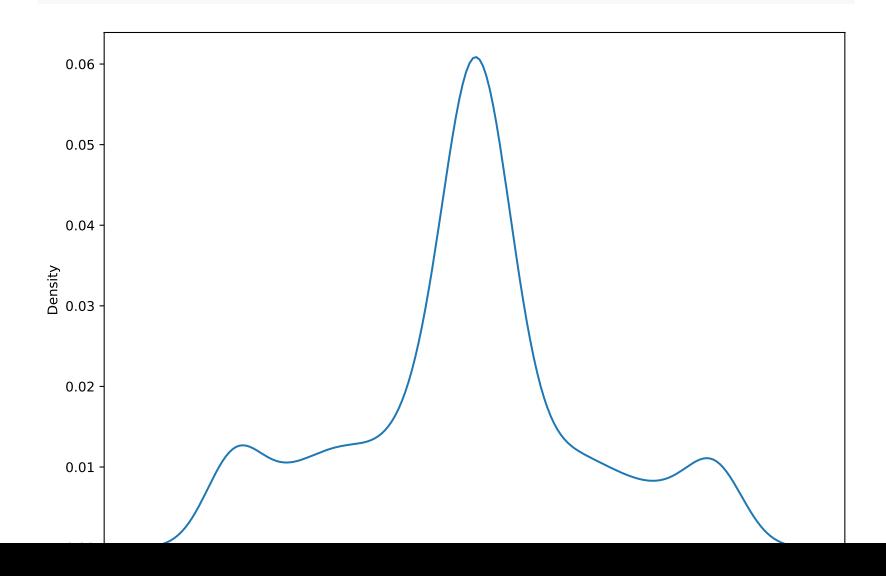

Appendix: Cross-Validation

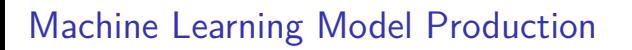

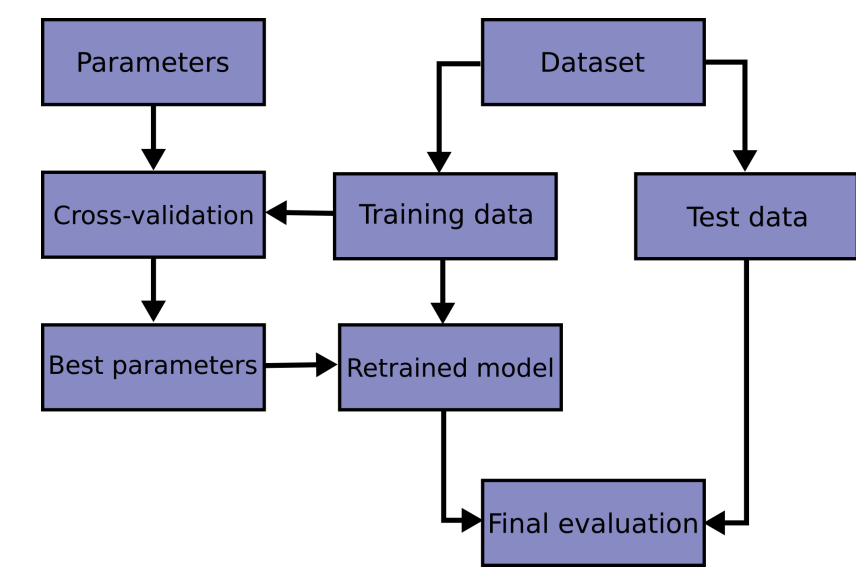

Figure 1: Courtesy of the scikit-learn documentation

# K-Fold Cross-Validation

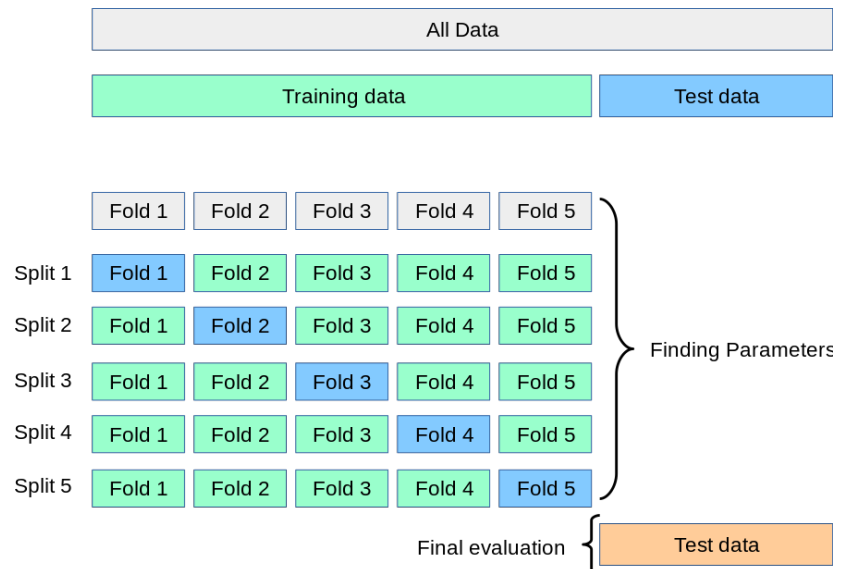

Figure 2: Courtesy of the scikit-learn documentation

## Logic of K-Fold Cross-Validation

- In prediction problems, we care about how the model performs out-of-sample
- $\blacktriangleright$  For a given parameter (or combination of parameters), we can run  $k$ models, where each is trained on  $(k-1)/k$  of the data and makes out-of-sample predictions on  $1/k$  of the data
- $\blacktriangleright$  We then average performance across all  $k$  models for each parameter and pick the parameter that does the best
- $\blacktriangleright$  This will help us prevent overfitting to our training data

## Pseudo-Code for K-Fold Cross-Validation

- 1. Split dataset into training data and validation data
- 2. Split the training data into  $k$  folds
- 3. For each parameter:
	- a. Train  $k$  models, where each is trained on all but one of the folds
	- b. Make predictions on the unseen fold for each model
	- c. Average the scoring metric (e.g. MSE) across all models
- 4. Choose the parameter that minimizes the scoring metric
- 5. Evaluate final model on validation data

Appendix: LASSO

## LASSO

- ▶ "Least Absolute Squares and Shrinkage Operator"
- ▶ Two primary uses:
	- ▶ Prediction: if we have many regressors, OLS will overfit the data
	- ▶ Variable Selection: LASSO will "choose" the most useful regressors, depending on the regularization penalty
- $\blacktriangleright$  We want to pick the regularization penalty  $\alpha$  to make the best out-of-sample predictions

## LASSO Estimator

 $\beta_{LASSO}$  solves the problem

$$
\min_{\hat{\beta}} \underbrace{\sum_{i=1}^n \left(y - \mathbb{X} \hat{\beta} \right)^2}_{\text{Sum of Squared Errors}} + \underbrace{\alpha |\hat{\beta}|}_{\text{Regularization Penalty}}
$$

- $\blacktriangleright$  For smaller  $\alpha$ , more coefficients have nonzero value, the prediction function is more complex
- $\blacktriangleright$  For larger  $\alpha$ , more coefficients are zero, the prediction function is less complex
- $\blacktriangleright$  Pick optimal  $\alpha$  via cross-validation